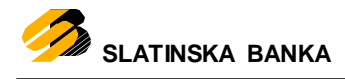

## **Pet koraka do Internet bankarstva PKI – pravne osobe**

- 1. Ugovoriti uslugu IB, preuzeti USB PKI uređaj i instalacijski CD
- 2. Instalirati programsku podršku koja se nalazi na instalacijskom CD-u
- 3. Na portalu<https://mojcert.fina.hr/finacms/> izvršiti dekripciju PIN-a zadobivenog e-mailom od strane FINE.

## **Važno!**

**- prethodno je zaprimljen mail s kriptiranim PIN-om - ako niste zaprimili mail duže od jednog radnog dana ( za usluge otvorene u petak, mail trebate dobiti najkasnije do ponedjeljka) kontaktirajte tehničku podršku Banke**

4. Preuzeti certifikat na portalu [https://mojcert.fina.hr/](https://mojcert.fina.hr/finacms/)

## **Važno!**

**- Ukoliko portalu pristupate pomoću Google Chrome ili Mozilla Firefox preglednika pojaviti će Vam se prozor s obavijesti da trebate instalirati FINA SignErgy aplikaciju s poveznicom za preuzimanje**

- **- Ukoliko portalu pristupate pomoću Internet Explorer preglednika trebate imati instaliranu Javu**
- 5. Nakon uspješnog preuzimanja certifikata sačekati 30 minuta (ako ste certifikat preuzeli radnim danom do 16,00 sati) i prijaviti se na Internet bankarstvo (Prijava-PKI)

Za sve probleme vezane za instalaciju i/ili preuzimanje certifikata kontaktirajte tehničku podršku.

Tehnička podrška, Sektor IT-a

tel. 033 637 - 072 tel. 033 637 - 071